## Zoom の使用方法について簡易マニュアル

カルチャー北海道では、オンライン講座の開催については、Zoom を利用しております。ご利用の場合は、ア カウント登録·お客様側での Zoom 利用料は基本的にはかかりません。インターネットを利用できばご使用頂 くことが可能です。また、オンラインを行うにあたって、お客様の通信費用及び機材については、ご自身での ご負担及び責任となることをご理解の上、ご利用を下さい。また、zoom に関する基本的な方法は以下にて説 明を致しますのが、お客様の使用機器や通信状況により利用できない場合もございます。お客様のご使用状況 によるため、当社では解決できない部分もございますが、その点ご理解の程、よろしくお願い申し上げます。 【注意点】

 本資料はあくまで、参考資料でございます。詳しくは https://support.Zoom.us/hc/ja にてご確認下さい。 Zoom 社のマニュアルとは異なる場合、Zoom 社のマニュアルを参考にして頂ければ幸いです。 Zoom のご使用については、お客様の責任の元、ご活用下さい。

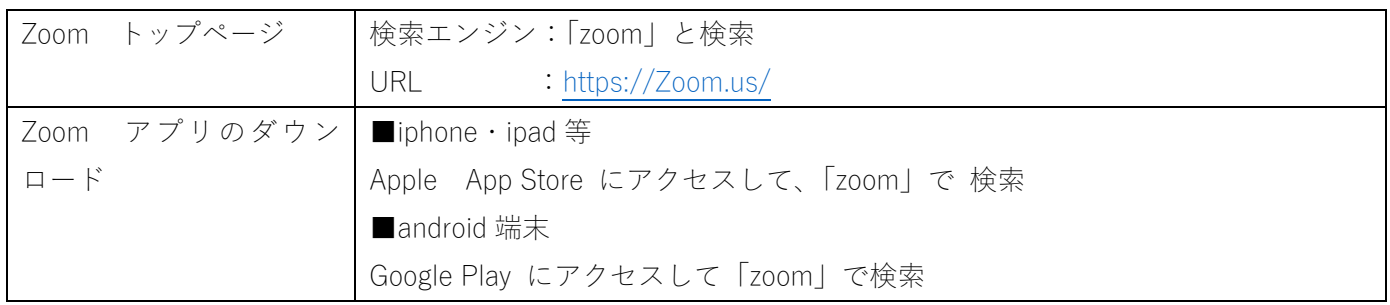

【⽬次】

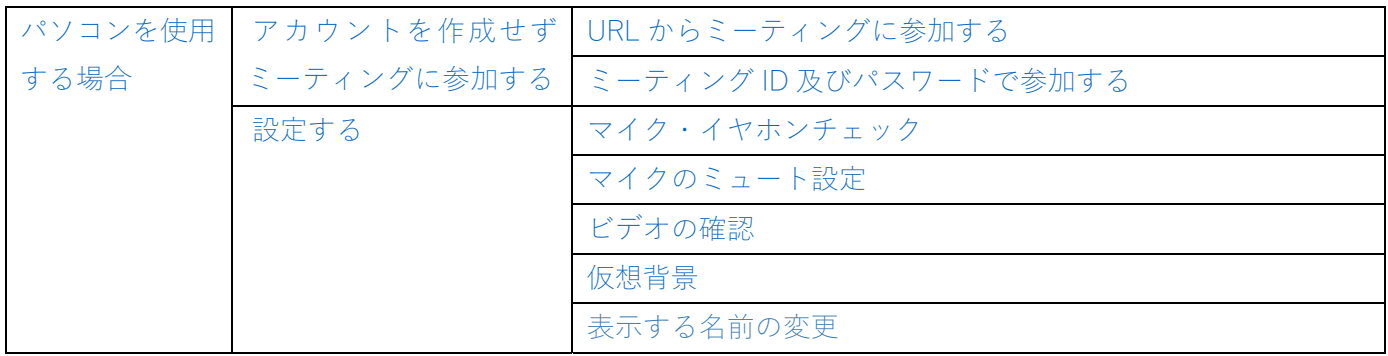

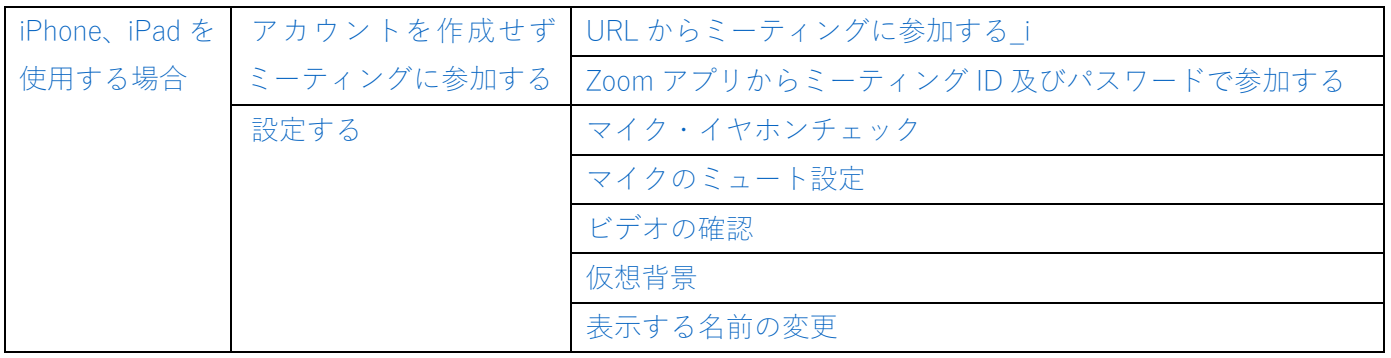

※現時点で Android について記載はございません。「iPhone、iPad を使用する場合」を参考にしてご利用頂けれ ば幸いです。

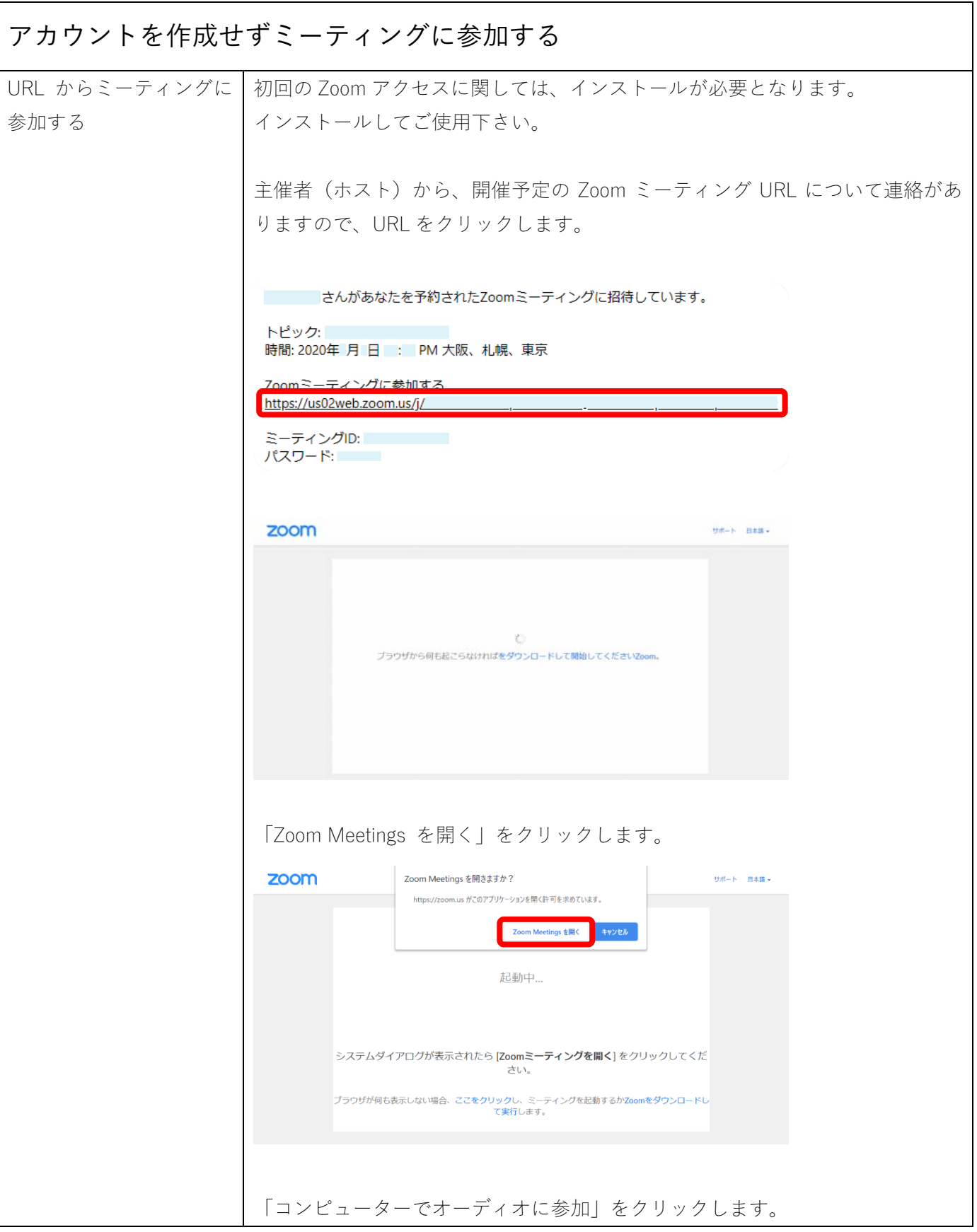

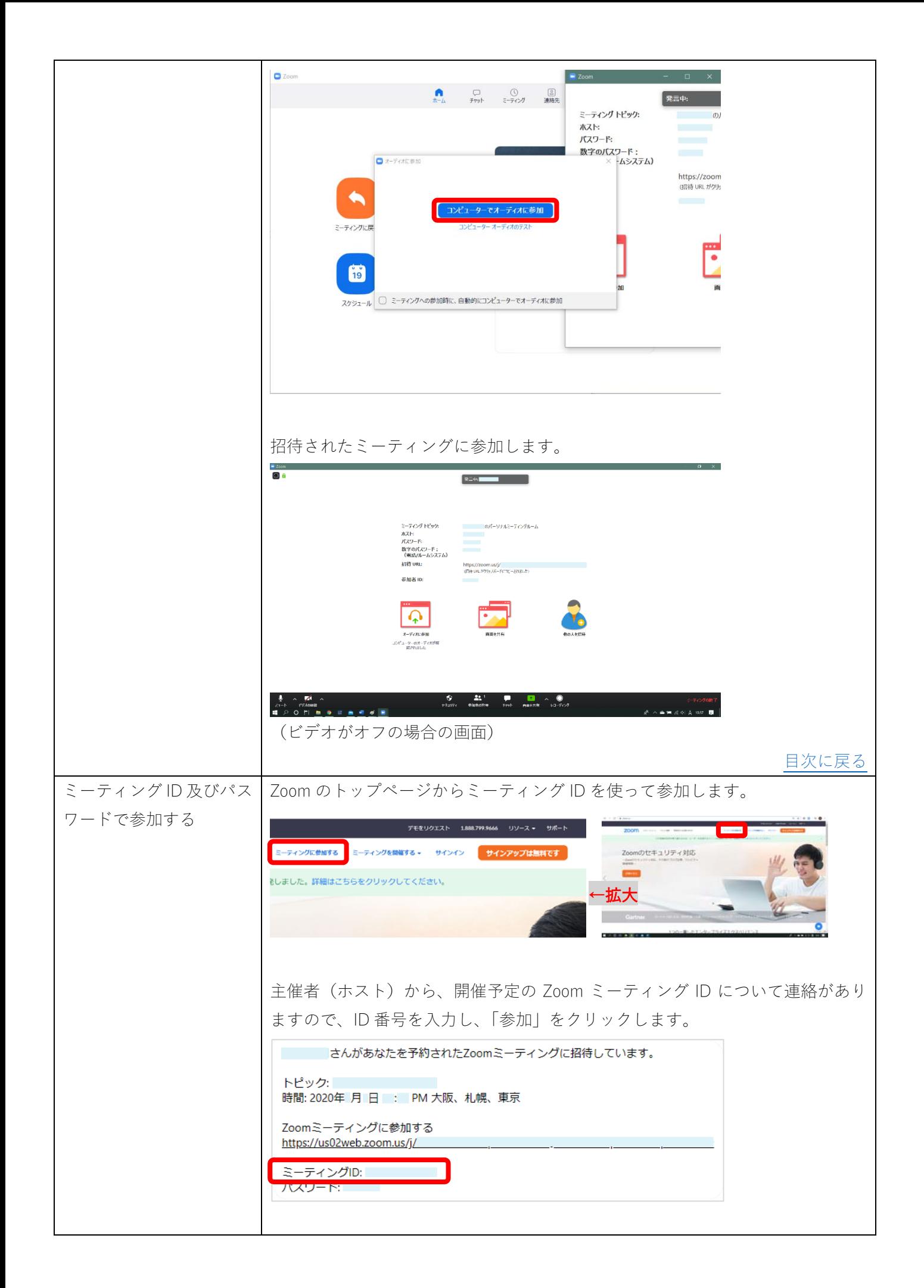

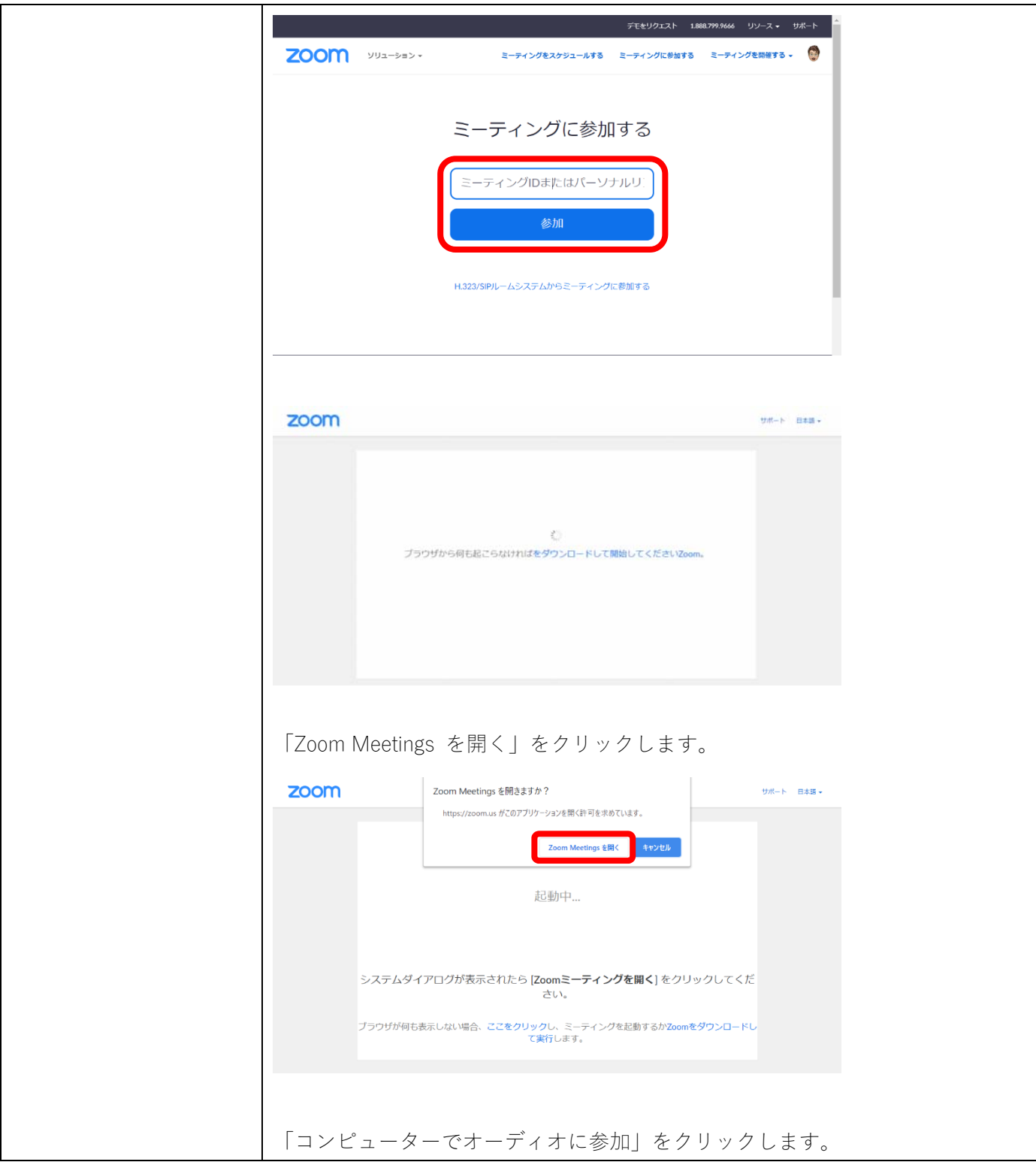

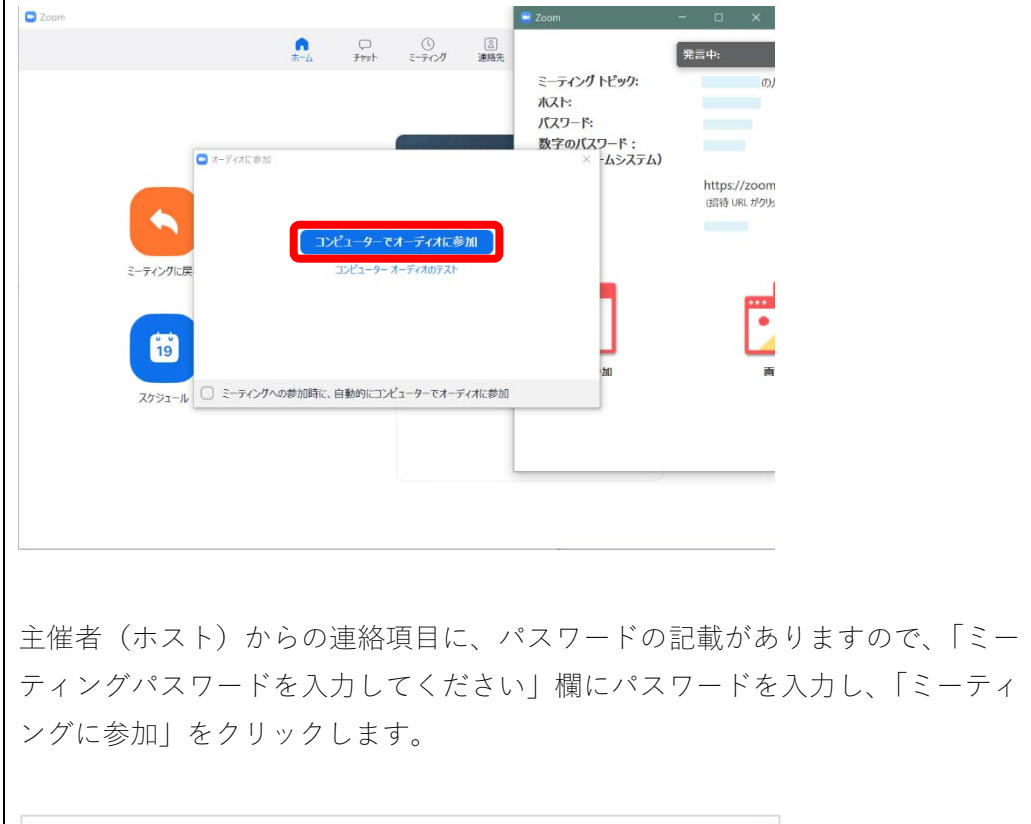

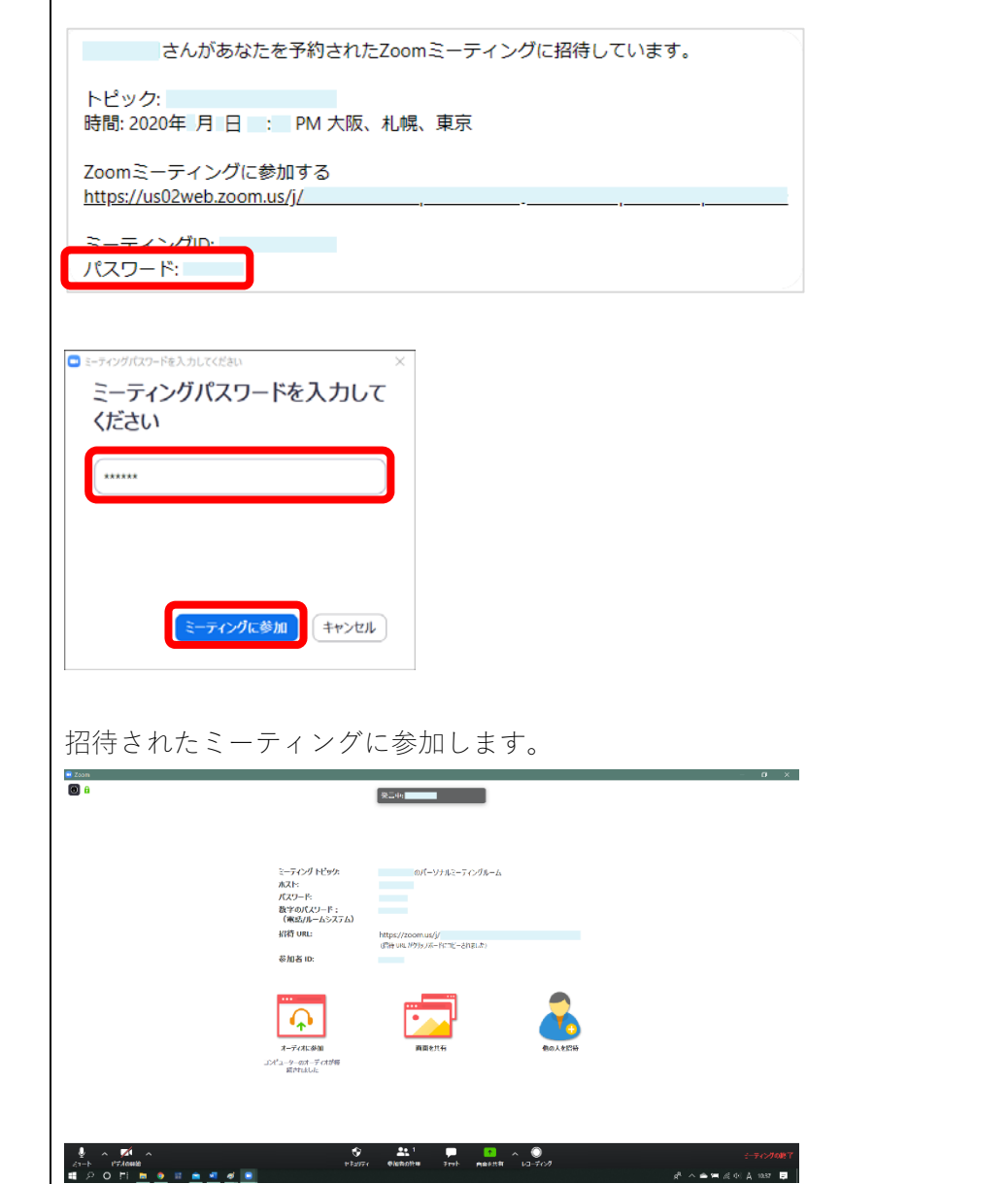

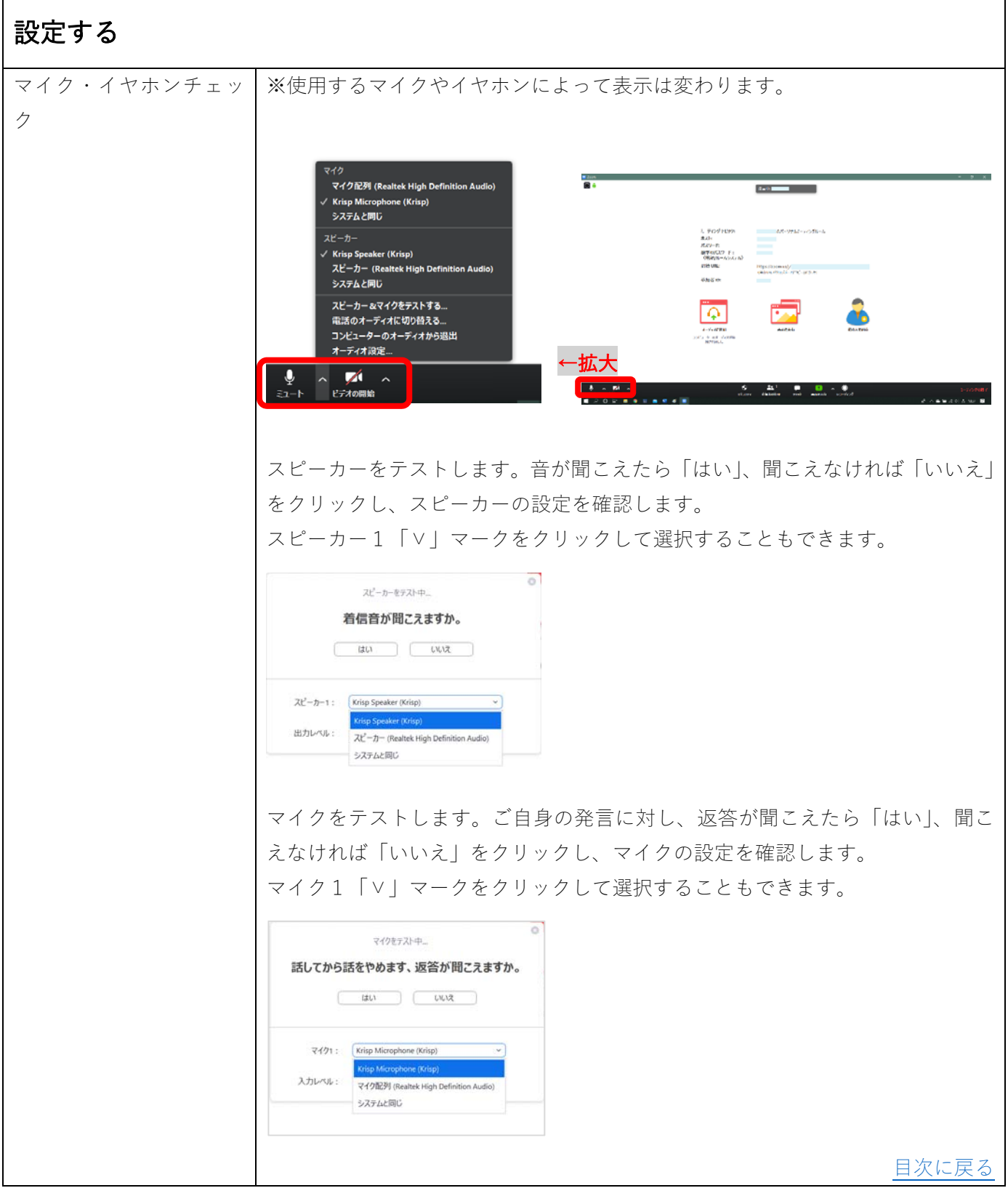

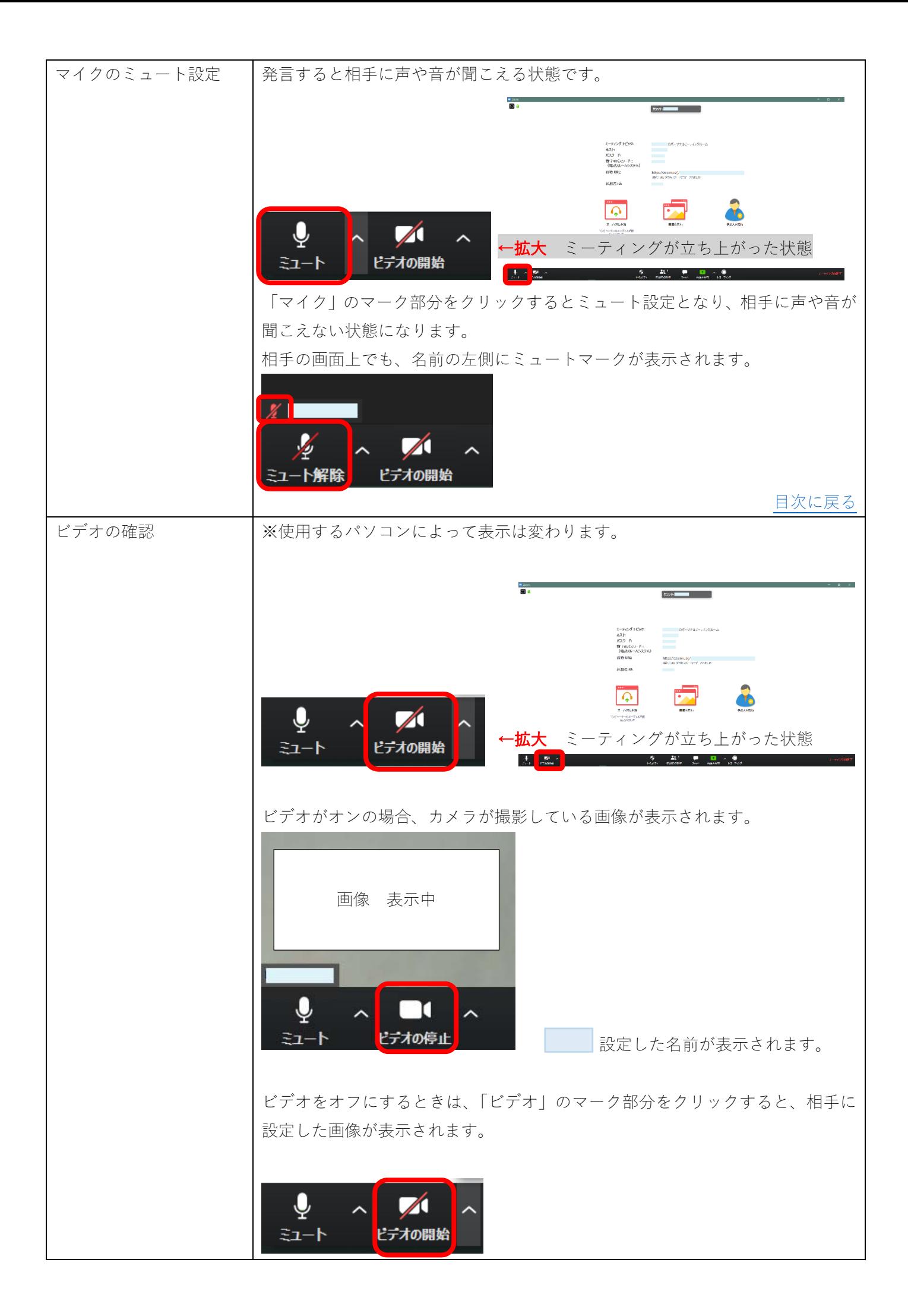

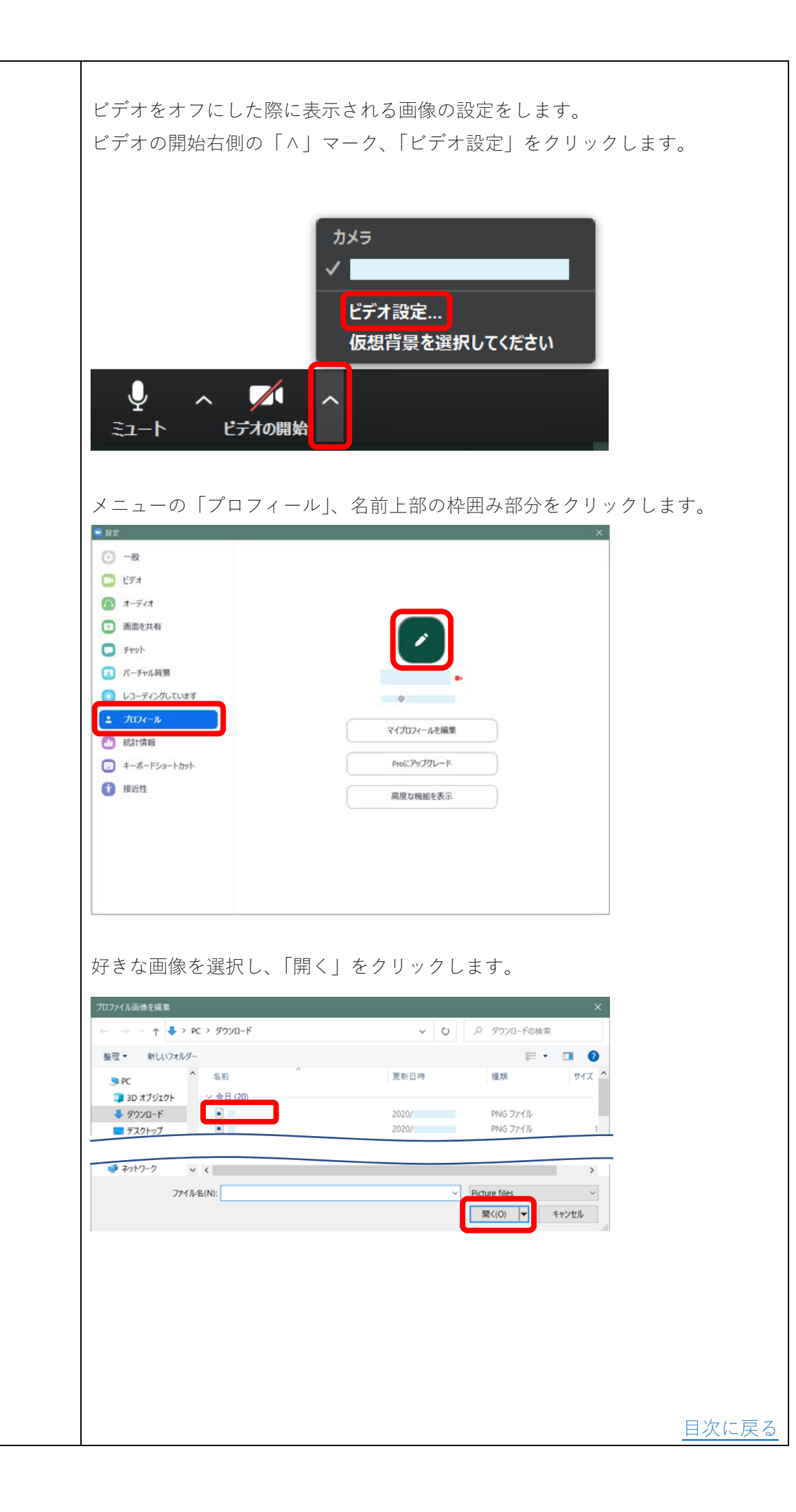

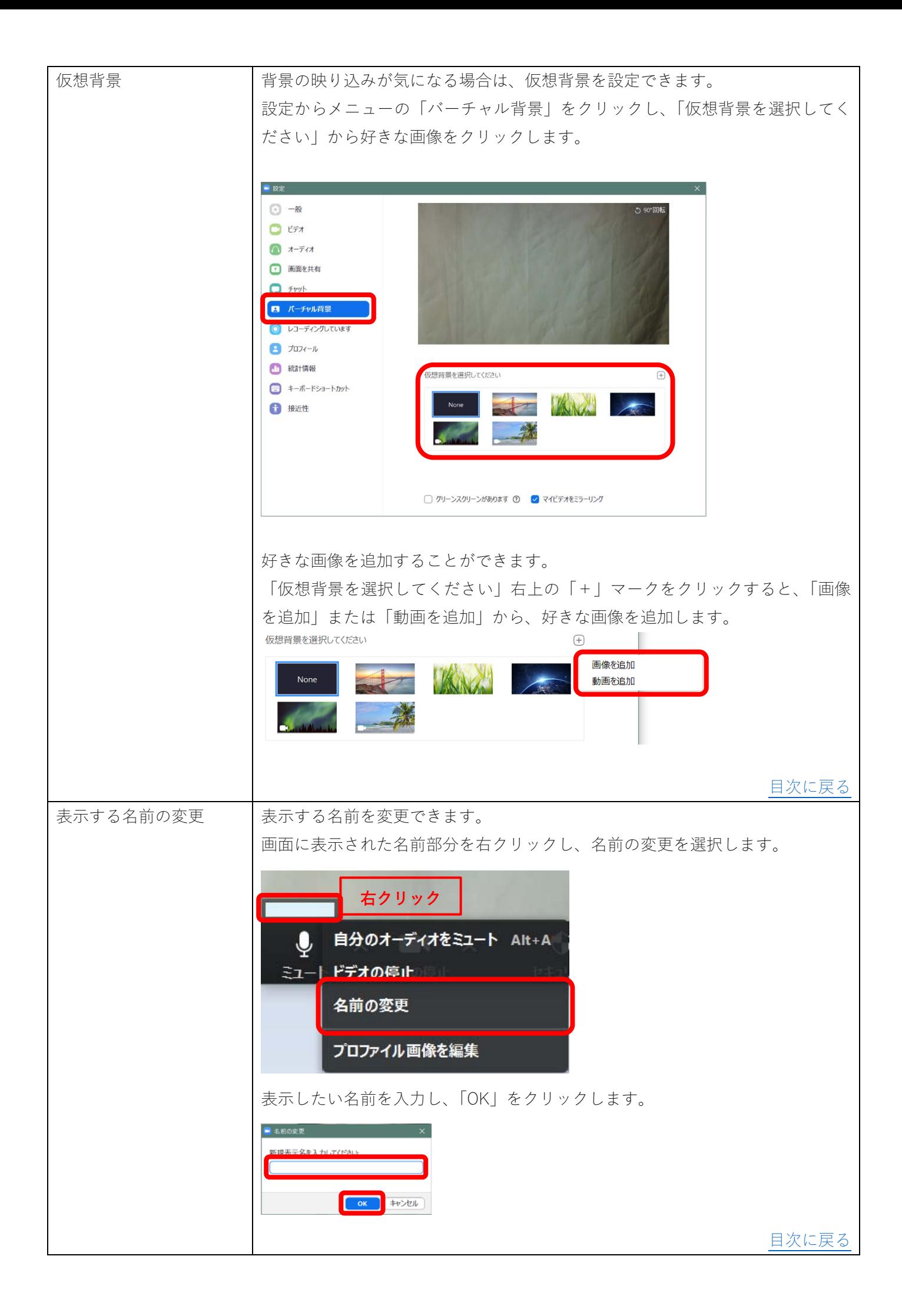

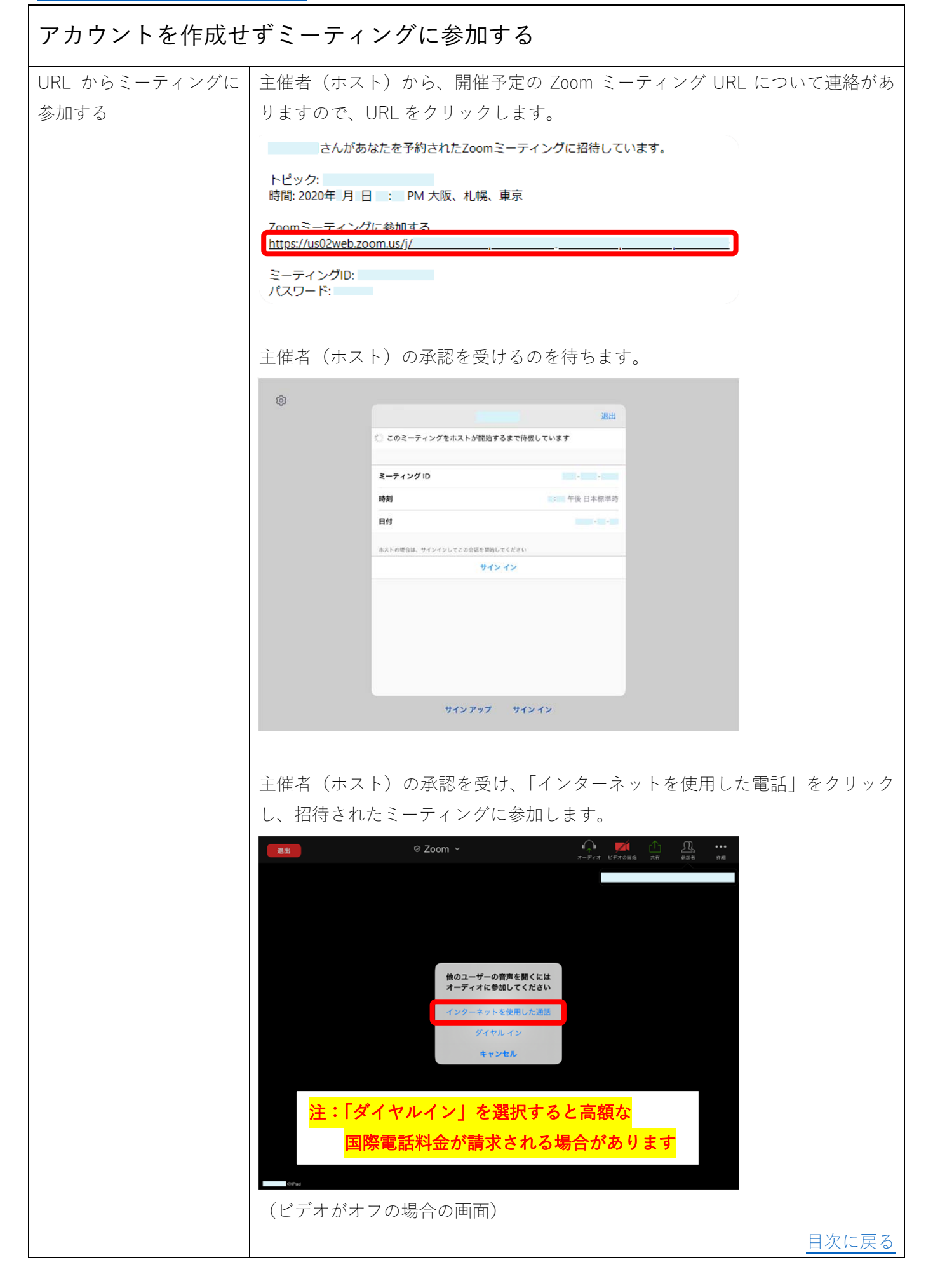

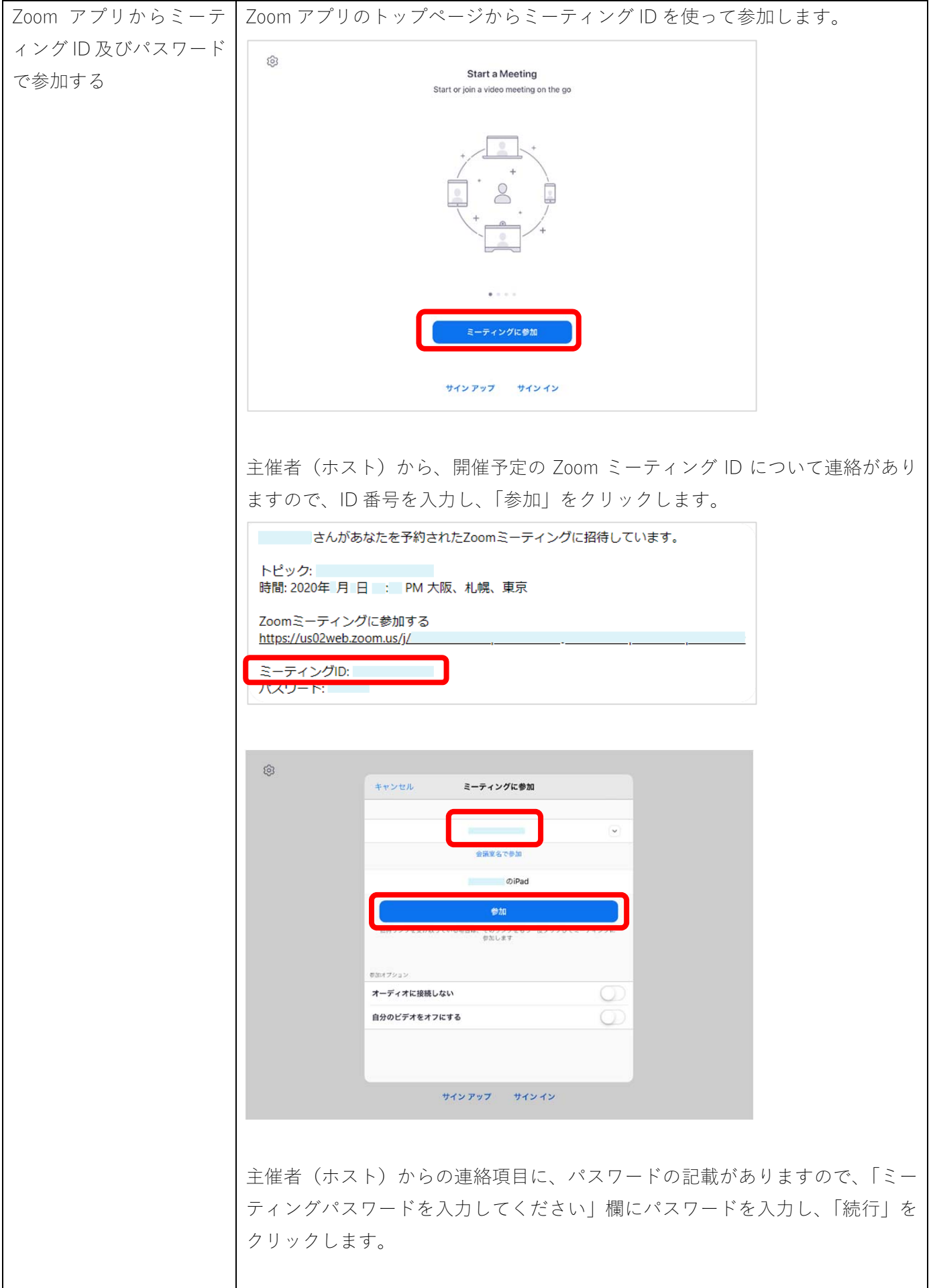

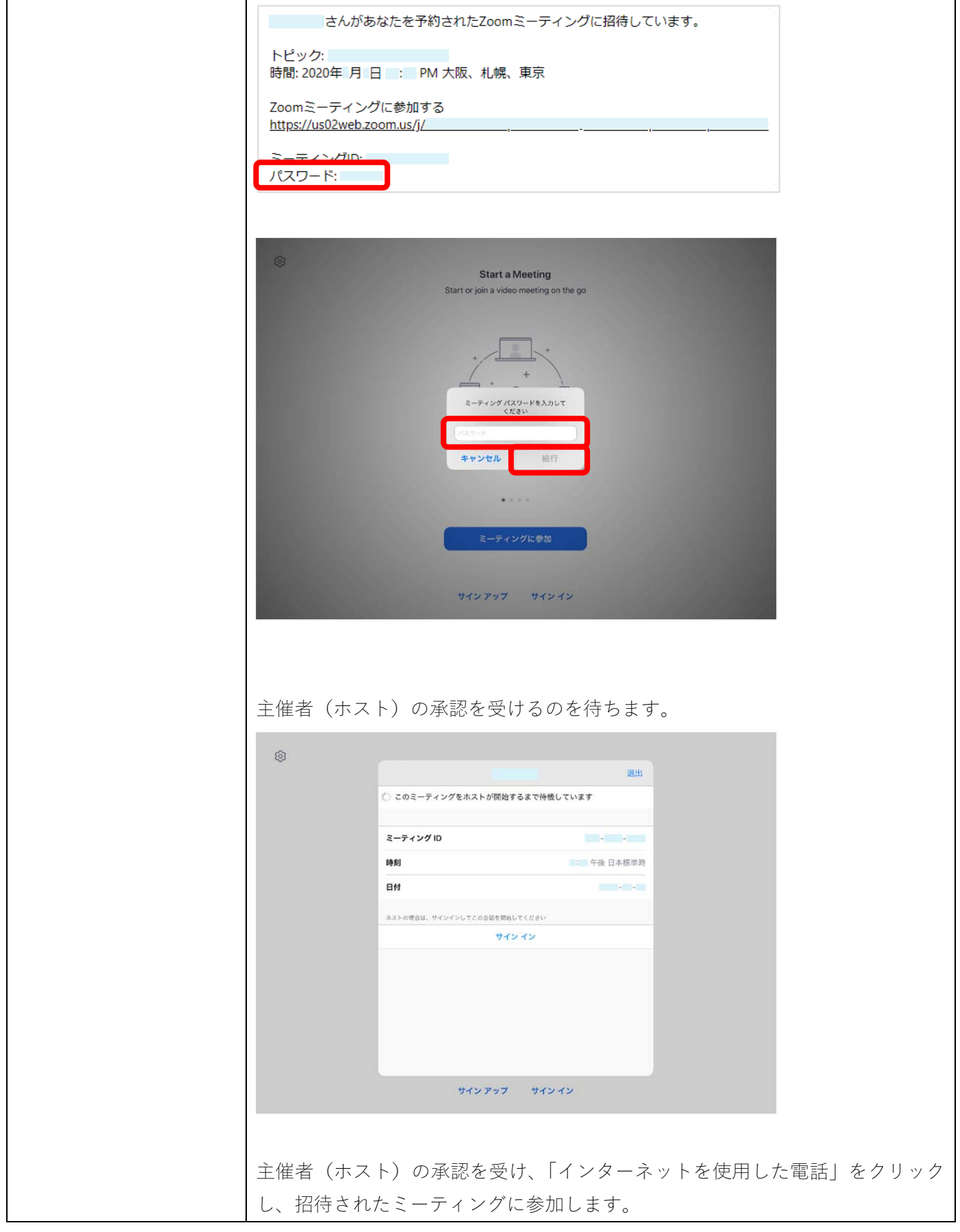

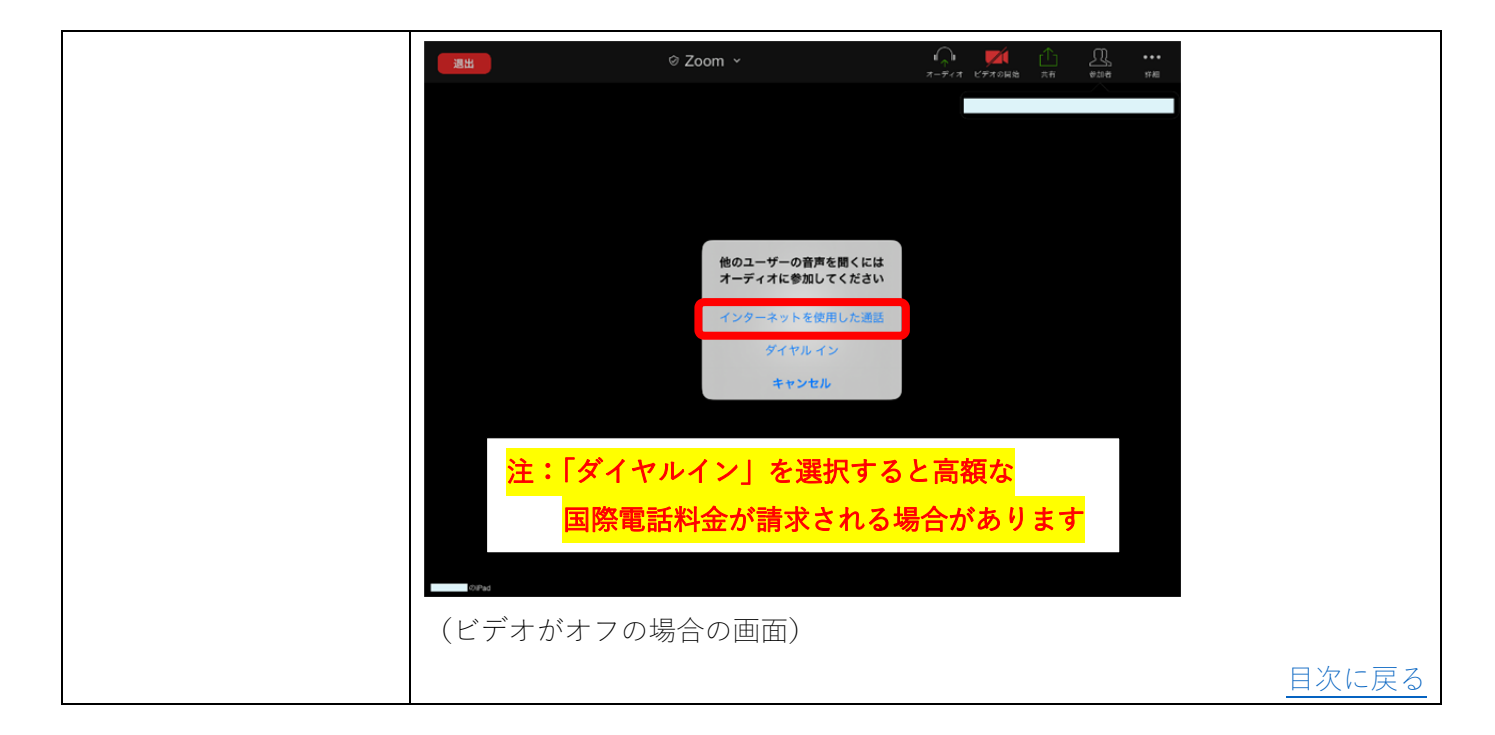

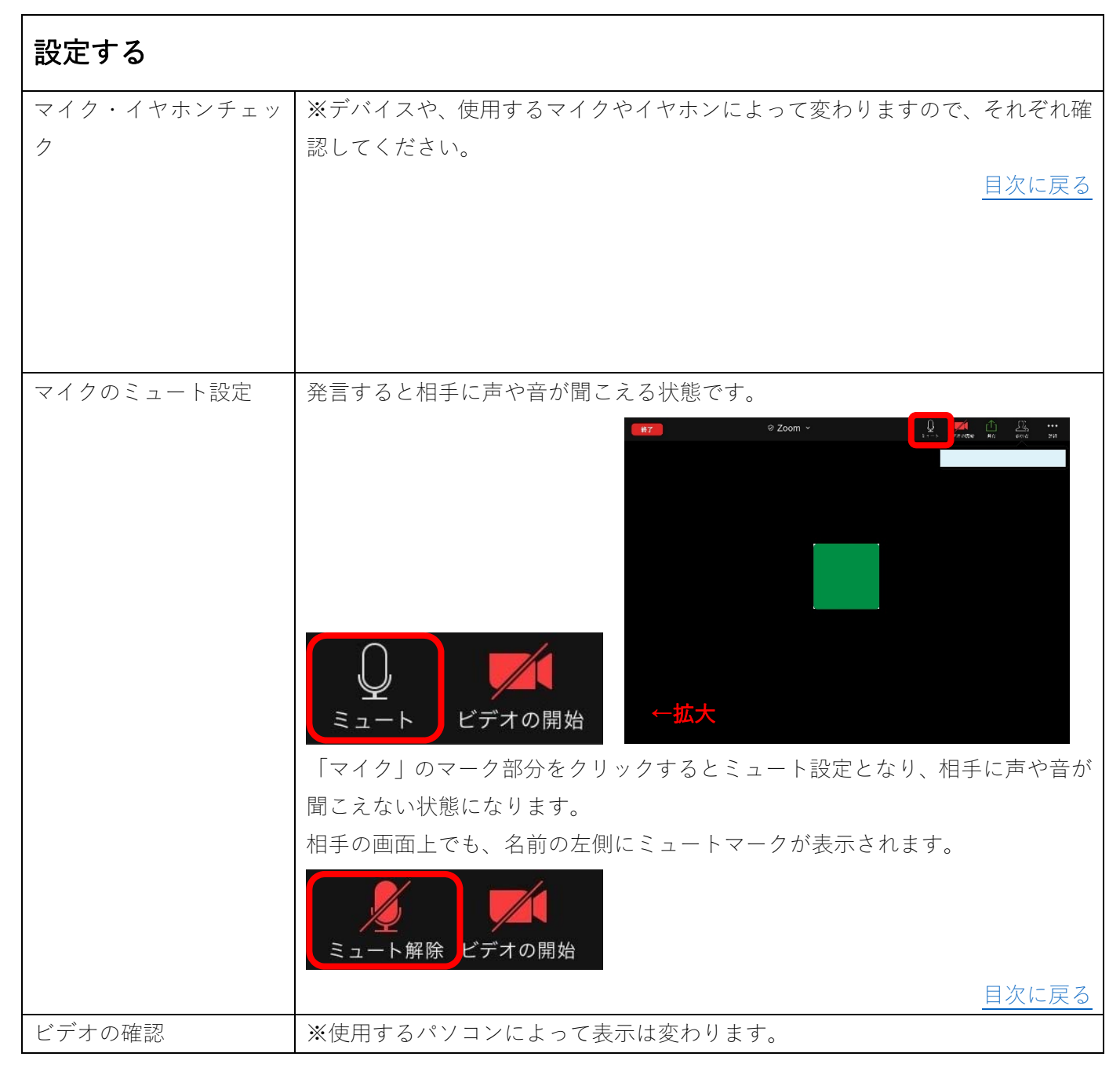

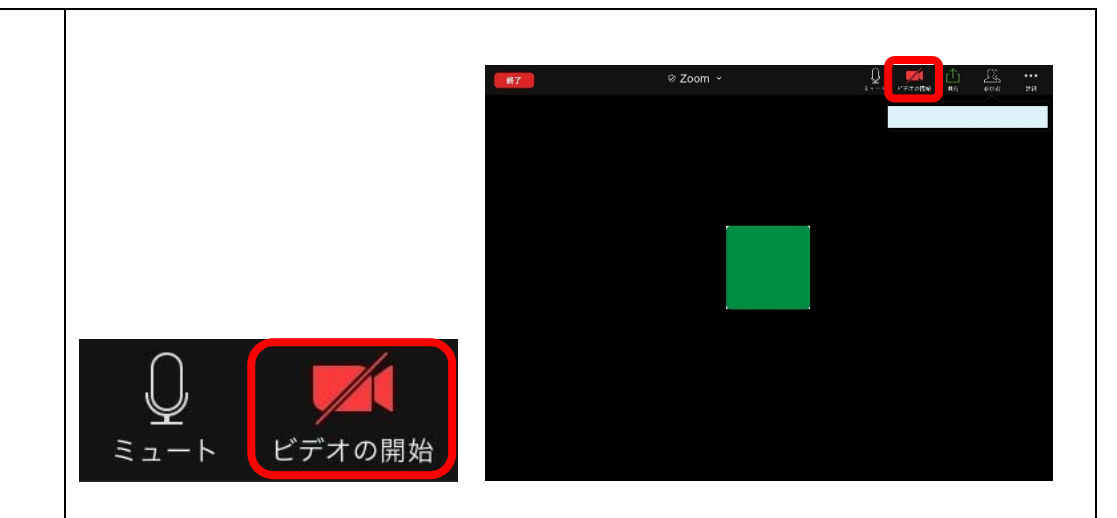

ビデオがオンの場合、カメラが撮影している画像が表⽰されます。

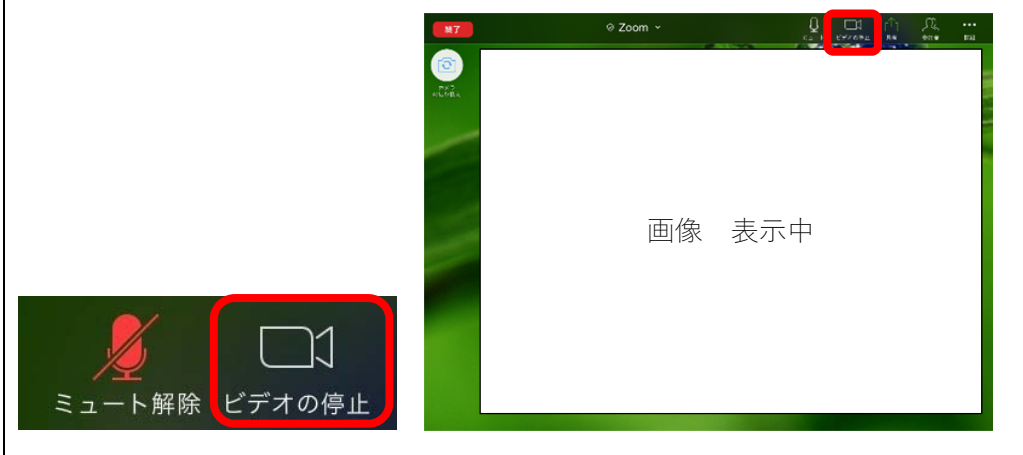

ビデオをオフにするときは、「ビデオ」のマーク部分をクリックすると、相手に 設定した画像が表⽰されます。

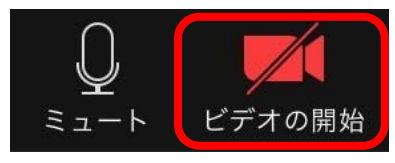

ビデオをオフにした際に表⽰される画像の設定をします。Zoom アプリのトップ 画⾯、「設定」、プロファイル部分の「>」をクリックします。

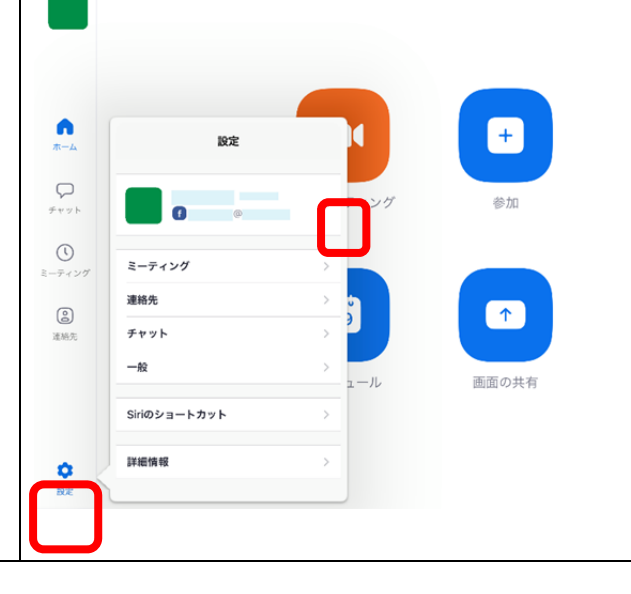

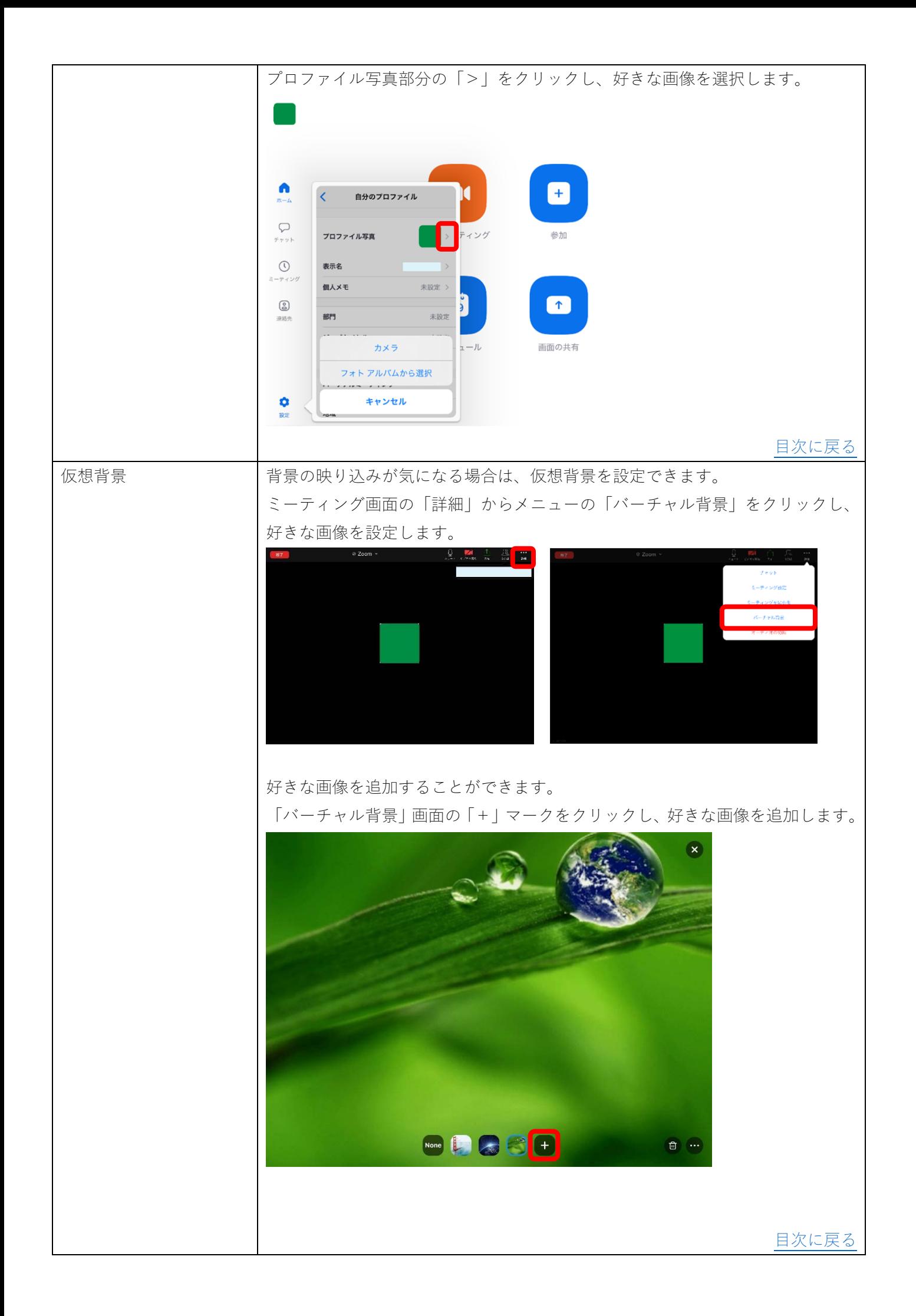

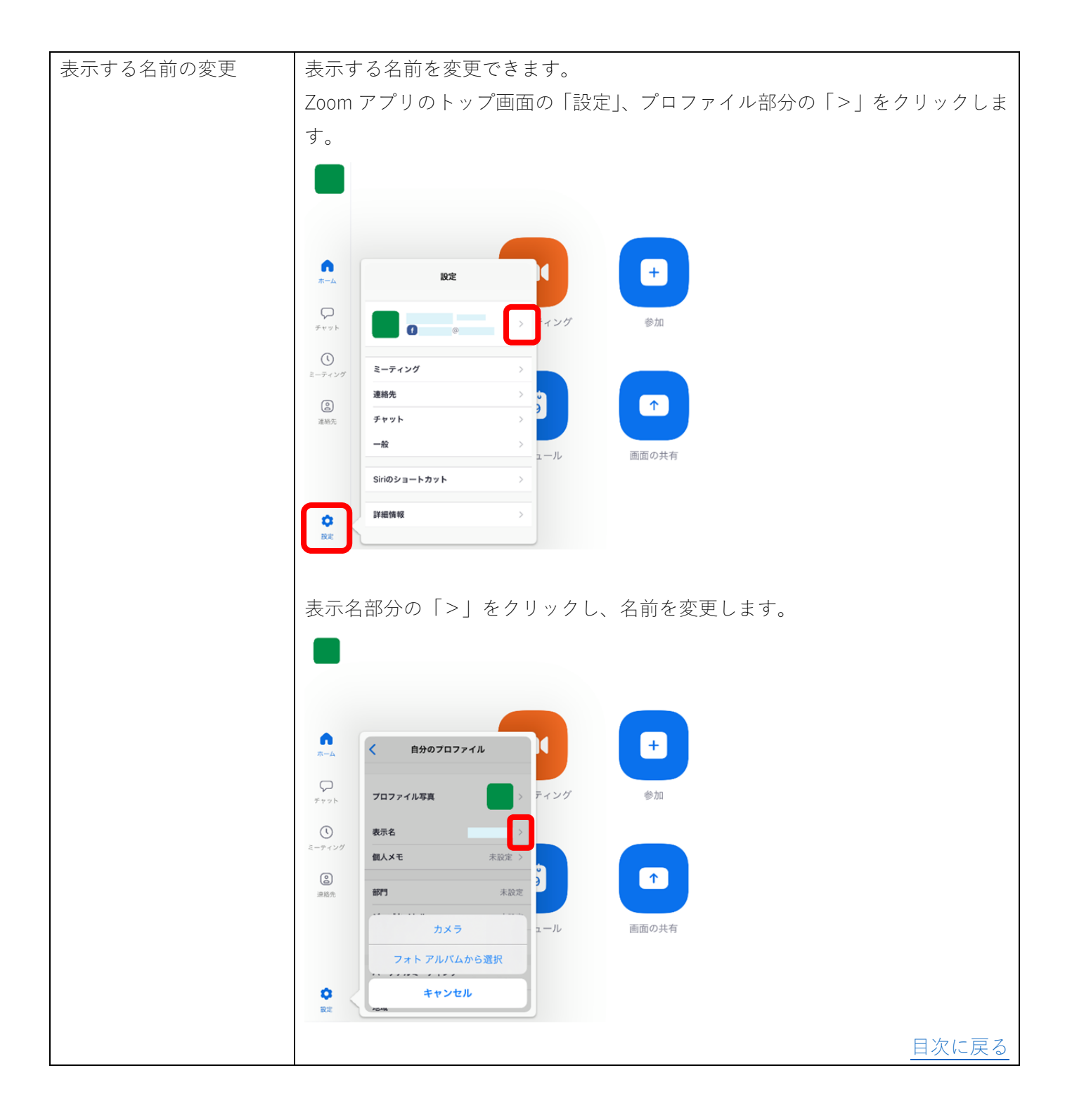